### **РУКОВОДСТВО ПО ЭКСПЛУАТАЦИИ**

**МОДУЛЬ УПРАВЛЕНИЯ RM-3712 "RUBETEK"**

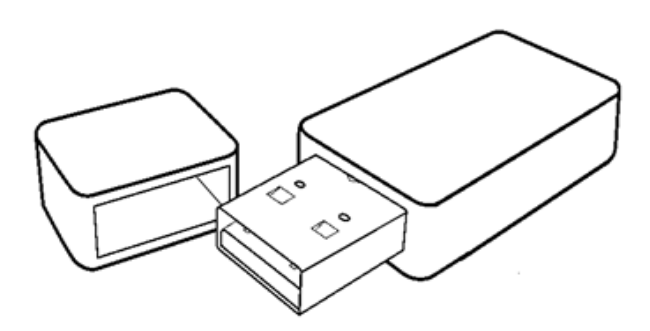

**ООО "РУБЕТЕК РУС" 143026, Москва, территория инновационного центра "Сколково", Большой бульвар, д. 42/ 1 +7 495 120 80 36 / 8-800-777-53-73 [support@rubetek.com](mailto:support@rubetek.com) / <https://rubetek.com>**

### Содержание

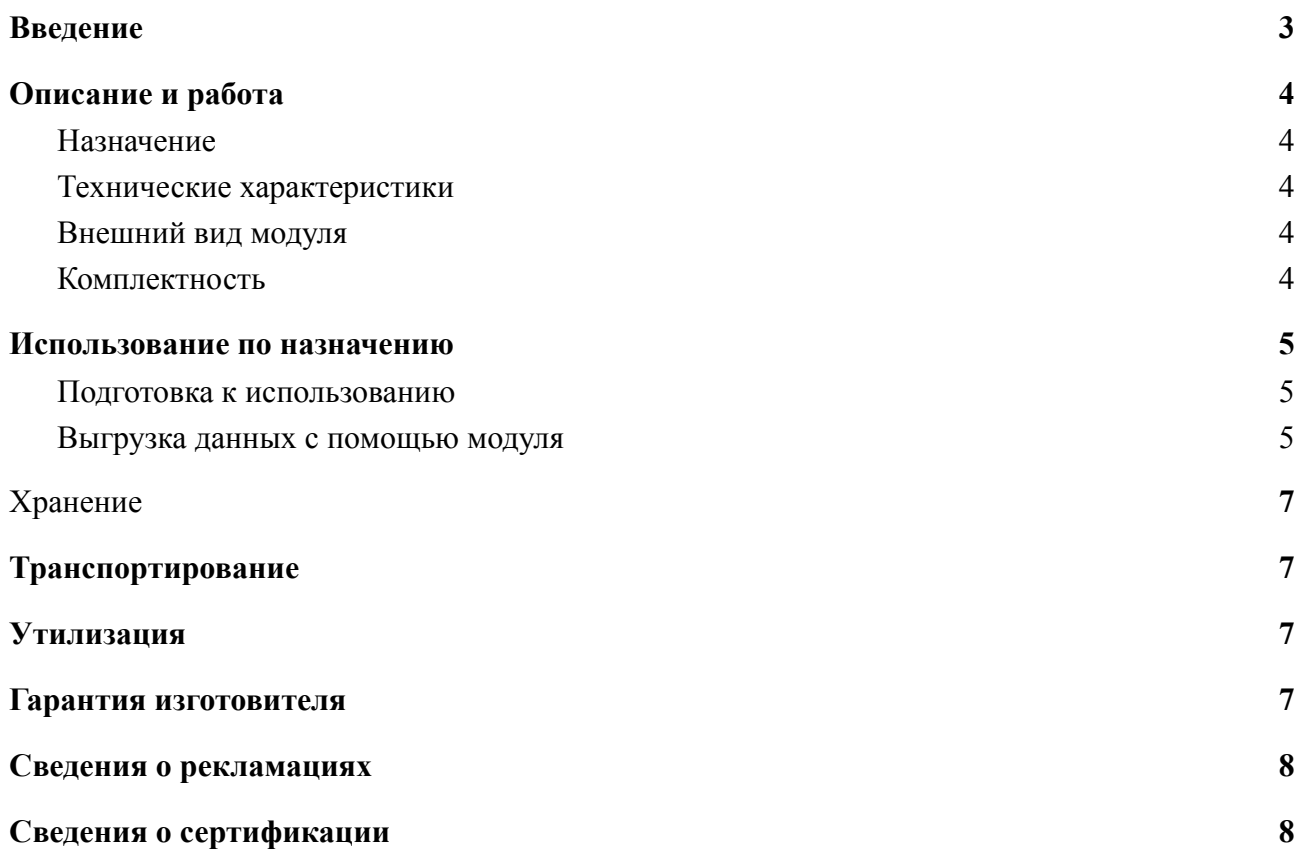

### **Введение**

<span id="page-2-0"></span>Настоящее руководство по эксплуатации предназначено для описания принципа работы, подключения и эксплуатации модуля управления RM-3712 "RUBETEK" (далее модуль).

Необходимо ознакомиться с изложенными в руководстве инструкциями, перед тем как подключать, эксплуатировать или обслуживать модуль.

Подключение и эксплуатация модуля должны производиться техническим персоналом, изучившим настоящее руководство.

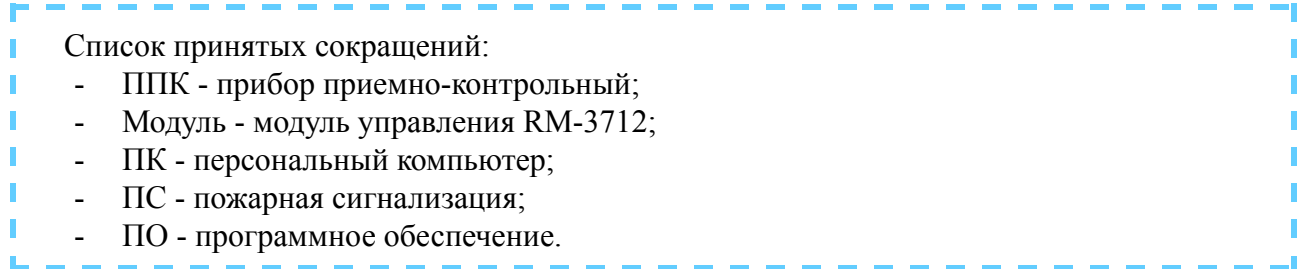

### <span id="page-3-0"></span>**1. Описание и работа**

### 1.1. Назначение

<span id="page-3-1"></span>Модуль управления RM-3712 "RUBETEK" предназначен для выгрузки резервных копий программного обеспечения, настроек и архива с прибора приемно-контрольного пожарной сигнализации и пожаротушения.

Модуль работает в составе системы радиоканальной автоматической пожарной сигнализации «RUBETEK».

Модуль является восстанавливаемым не обслуживаемым устройством.

#### <span id="page-3-2"></span>1.2. Технические характеристики

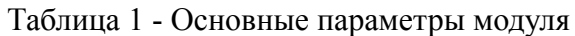

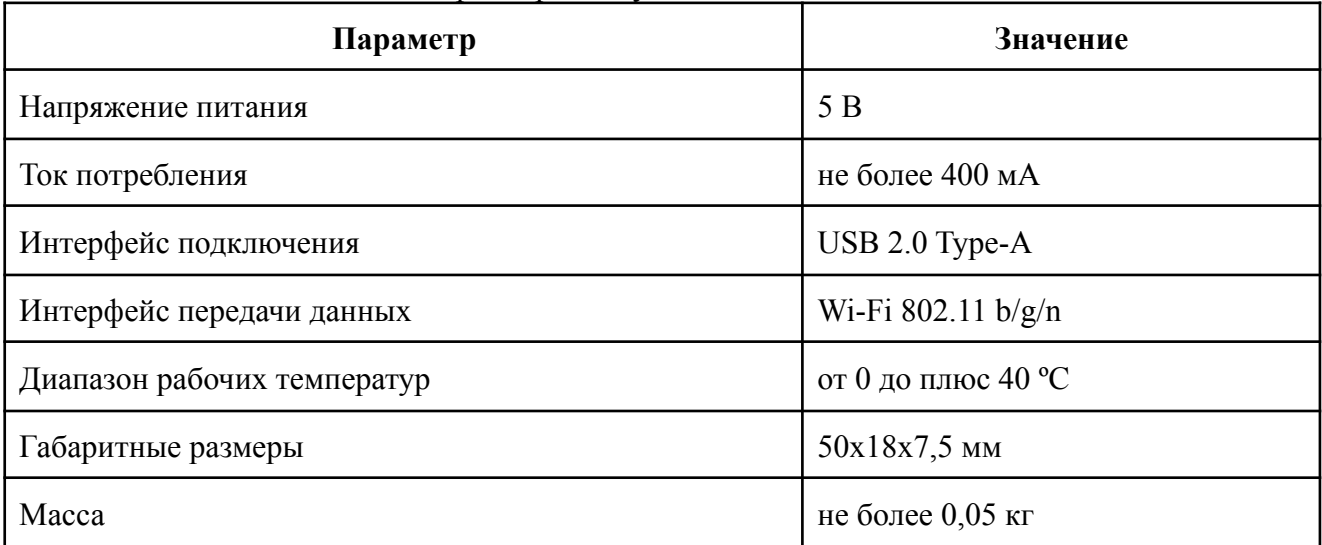

### 1.3. Внешний вид модуля

<span id="page-3-3"></span>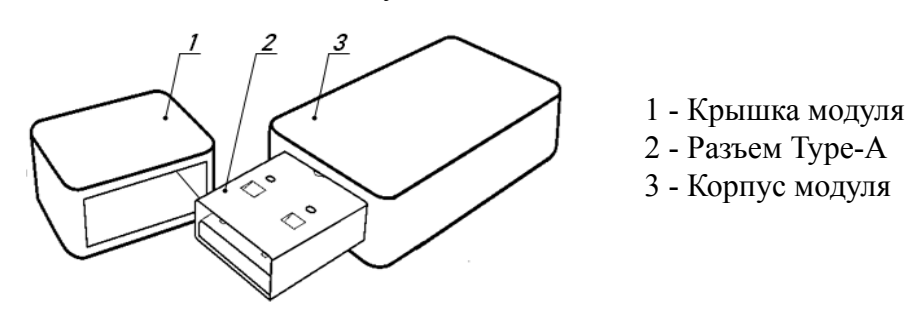

Рисунок 1 - Внешний вид модуля

<span id="page-3-4"></span>1.4. Комплектность

#### Таблица 2 - Комплектность модуля

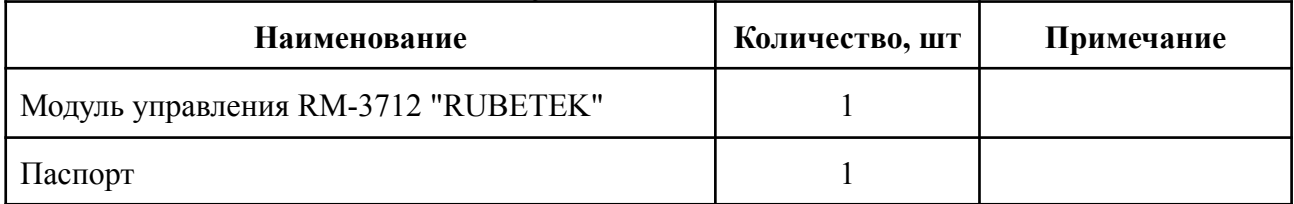

### <span id="page-4-0"></span>**2. Использование по назначению**

### <span id="page-4-1"></span>2.1. Подготовка к использованию

*ВНИМАНИЕ! Если модуль находился в условиях отрицательной температуры, необходимо выдержать его не менее 4 часов при комнатной температуре (25 ± 10ºС) для предотвращения конденсации влаги.*

- 2.1.1. Подготовить рабочее место, вскрыть упаковку, убедиться, что комплектность модуля соответствует таблице 2.
- 2.1.2. Провести внешний осмотр, убедиться в отсутствии видимых механических повреждений (сколов, трещин, вмятин) и следов влаги.
- 2.1.3. Подготовить к работе ППК (с полным алгоритмом подключения можно ознакомиться в руководстве по эксплуатации для ППК).
- 2.1.4. Подготовить к работе ПК с поддержкой Wi-Fi подключения.

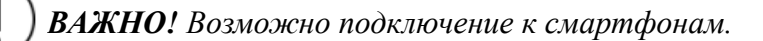

*ВАЖНО! Корректная работа с модулем гарантируется на ПК с ОS Windows 7.*

<span id="page-4-2"></span>2.2. Выгрузка данных с помощью модуля

*ВАЖНО! Полноценная работа модуля гарантируется на ППК с ПО версии 189.72 и выше!*

Подключить модуль к USB порту ППК.

*ВАЖНО! Мигание синего светодиода на модуле соответствует правильному подключению к ППК.*

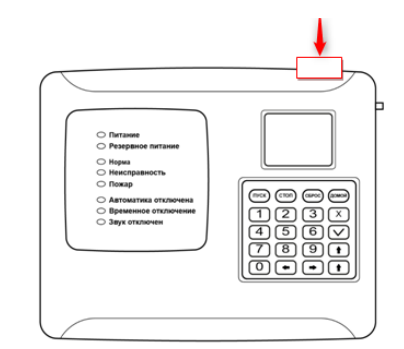

Запустить поиск Wi-Fi сети на ПК. Выбрать сеть Rubetek-xxxx. Нажать кнопку **Подключение**.

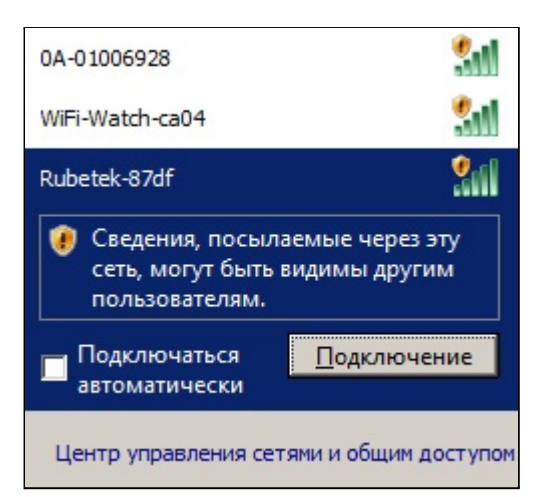

 $\Box$ 

 $\times$  $\rho$  +

После подключения необходимо запустить **P** ws client - Windows Internet Explorer браузер и в адресной строке ввести следующий адрес:

**192.168.4.1**

В окне браузера откроется страница веб-интерфейса модуля.

На странице доступны следующие функции резервного копирования:

- Образ для клонирования образ загрузчика и ПО с настройками прибора;
- Загрузчик образ загрузчика прибора;
- Настройки, копия 1 образ настроек прибора;
- Настройки, копия 2 образ настроек прибора;
- Программа образ ПО прибора;
- Архив образ архива прибора.

*ВАЖНО! Все файлы выгружаются с расширением .bin. Восстановление и загрузка файлов должна проводиться только квалифицированными специалистами.*

После выгрузки резервных копий, необходимо отключить Wi-Fi подключение в настройках ПК.

Отключить модуль управления от ППК.

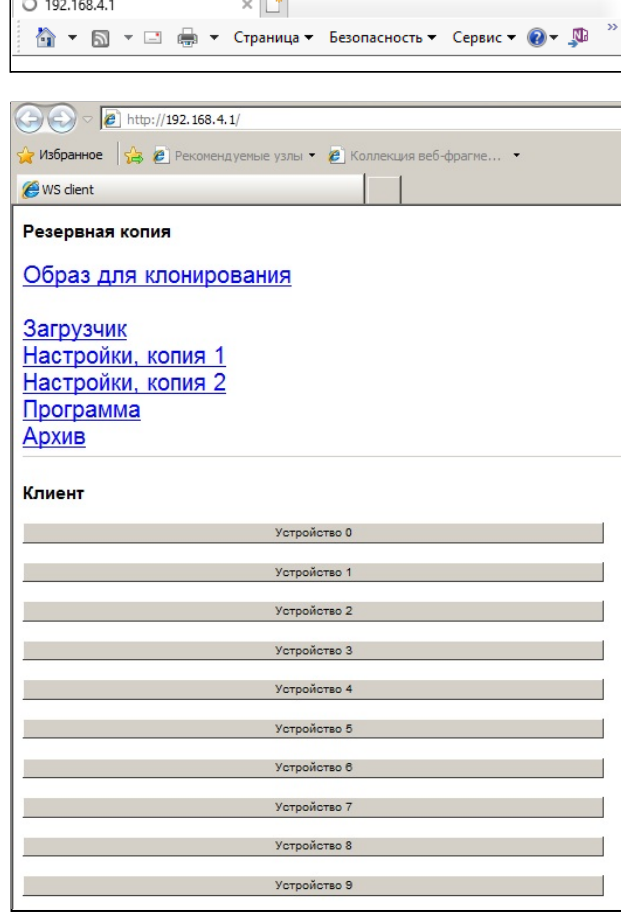

<sup>2</sup> http://192.168.4.1/

 $\overline{\phantom{a}}$   $\times$   $\times$   $\overline{\phantom{a}}$   $\overline{\phantom{a}}$   $\overline{\phantom$ 

http://192.168.4.1/

### <span id="page-6-0"></span>**3. Хранение**

- 3.1. Хранить модуль следует на стеллажах в упакованном виде.
- 3.2. Расстояние от стен и пола хранилища до упаковок с модулями должно быть не менее 0,1 м.
- 3.3. Расстояние между отопительными устройствами и упаковкой с модулями должно быть не менее 0,5 м.

### <span id="page-6-1"></span>**4. Транспортирование**

- 4.1. Модуль в упаковке может транспортироваться всеми видами транспорта в крытых транспортных средствах и в герметизированных отсеках самолета.
- 4.2. Условия транспортирования должны соответствовать условиям 5 (ОЖ4) по ГОСТ 15150-69:
	- температура окружающего воздуха от минус 50 °С до плюс 50 °С;
	- относительная влажность воздуха до 95 % при температуре плюс 40 °С.
- 4.3. После транспортирования при отрицательных температурах или повышенной влажности воздуха непосредственно перед эксплуатацией модуль должен быть выдержан без упаковки не менее 24 ч в помещении при комнатной температуре  $(25 \pm 10$  °C).
- 4.4. Срок транспортирования и промежуточного хранения не должен превышать 3 мес. Допускается увеличивать срок транспортирования и промежуточного хранения модуля при перевозках за счет сроков сохраняемости в стационарных условиях.

### <span id="page-6-2"></span>**5. Утилизация**

- 5.1. Утилизация модуля производится с учетом отсутствия в нем токсичных компонентов.
- 5.2. Содержание драгоценных материалов не требует учета при хранении, списании, утилизации.

### <span id="page-6-3"></span>**6. Гарантия изготовителя**

- 6.1. Предприятие-изготовитель гарантирует соответствие модуля техническим характеристикам при условии соблюдения потребителем правил транспортирования, хранения, монтажа и эксплуатации.
- 6.2. Гарантийный срок эксплуатации 12 месяцев со дня ввода в эксплуатацию, но не более 24 месяцев со дня выпуска.
- 6.3. В течение гарантийного срока замена вышедшего из строя модуля осуществляется предприятием-изготовителем безвозмездно при соблюдении потребителем указаний по монтажу и эксплуатации.
- 6.4. При направлении модуля в ремонт к нему обязательно должен быть приложен акт с описанием неисправностей извещателя.
- 6.5. Гарантия не вступает в силу в следующих случаях:
	- несоблюдение данного руководства по эксплуатации;
	- механическое повреждение извешателя:
	- ремонт извещателя другим лицом, кроме Изготовителя.

6.6. Гарантия распространяется только на модуль. На все оборудование других производителей, использующееся совместно с извещателем, распространяются их собственные гарантии.

### <span id="page-7-0"></span>**7. Сведения о рекламациях**

- 7.1. Рекламационные претензии предъявляются предприятию поставщику в случае выявления дефектов и неисправностей, ведущих к выходу из строя модуля ранее гарантийного срока. Адрес: *143026, г. Москва, территория инновационного центра "Сколково", Большой бульвар, д. 42, стр. 1, 1 этаж, часть помещения №334, рабочее место №31*
- 7.2. В рекламационном акте указать: тип устройства, дефекты и неисправности, условия, при которых они выявлены, время с начала эксплуатации извещателя.
- 7.3. К акту необходимо приложить копию платежного документа на модуль.

### <span id="page-7-1"></span>**8. Сведения о сертификации**

8.1. Модуль управления RM-3712 "RUBETEK" соответствует требованиям технических регламентов и имеет декларацию о соответствии № RU Д-CN.НА66.В.00863/19, выданный органом по сертификации ООО "ПЛАНТЕСТ" от 29.10.2019.